## import sasxport8 — Import and export data in SAS XPORT Version 8 format

Description Quick start Menu

Syntax Options for import sasxport8 Options for export sasxport8

Remarks and examples Stored results Also see

## **Description**

import sasxport8 and export sasxport8 import and export data from and to SAS XPORT Version 8 Transport format.

To import and export datasets from and to SAS XPORT Version 5 Transport format, see [D] **import sasxport5**.

### **Quick start**

Load the contents of mydata.v8xpt into memory, replacing the data in memory import sasxport8 mydata, clear

Same as above, but read variable names as lowercase

import sasxport8 mydata, clear case(lower)

Save data in memory to mydata.v8xpt, replacing the existing file

export sasxport8 mydata, replace

Save v1 and v2 to mydata.v8xpt, and save their corresponding value labels in a SAS command file, mydata.sas

export sasxport8 v1 v2 using mydata, replace vallabfile

#### Menu

#### import sasxport8

File > Import > SAS XPORT Version 8 (\*.v8xpt)

#### export sasxport8

File > Export > SAS XPORT Version 8 (\*.v8xpt)

## **Syntax**

Import SAS XPORT Version 8 Transport file into Stata

```
import sasxport8 filename [ , import_options ]
```

Export data in memory to a SAS XPORT Version 8 Transport file

```
export sasxport8 filename [if] [in] [, export_options]
export sasxport8 varlist using filename [if] [in] [, export_options]
```

If *filename* is specified without an extension, .v8xpt is assumed. If *filename* contains embedded spaces, enclose it in double quotes.

| import_options                                                       | ions Description                                                                      |  |  |
|----------------------------------------------------------------------|---------------------------------------------------------------------------------------|--|--|
| $case(\underline{1}ower   \underline{u}pper   \underline{pre}serve)$ | read variable names as lowercase or uppercase;<br>the default is to preserve the case |  |  |
| clear                                                                | replace data in memory                                                                |  |  |
| collect is allowed with import sasxport                              | :8; see [U] 11.1.10 Prefix commands.                                                  |  |  |
| export_options                                                       | Description                                                                           |  |  |
| Main                                                                 |                                                                                       |  |  |
| replace                                                              | overwrite files if they already exist                                                 |  |  |
| <u>vall</u> abfile                                                   | save value labels in SAS command file                                                 |  |  |

# Options for import sasxport8

case(lower|upper|preserve) specifies the case of the variable names after import. The default is case(preserve).

clear specifies that it is okay to replace the data in memory, even though the current data have not been saved to disk.

# **Options for export sasxport8**

Main

replace permits export sasxport8 to overwrite the existing *filename*.v8xpt.

vallabfile specifies that the value labels be written into a SAS command file, *filename*.sas, containing SAS proc format and related commands. Thus, export sasxport8 creates two files: *filename*.v8xpt, containing the data, and *filename*.sas, containing the value labels. SAS users may wish to edit the resulting *filename*.sas file to change the "libname datapath" and "libname xptfile xport" lines at the top to correspond to the location that they desire. export sasxport8 sets the location to the current working directory at the time export sasxport8 was issued. No .sas file will be created if there are no value labels.

## Remarks and examples

To save the data in memory as a SAS XPORT Version 8 Transport file, type

. export sasxport8 filename

To read a SAS XPORT Version 8 Transport file into Stata, type

. import sasxport8 filename

Stata will read into memory the XPORT file filename. v8xpt containing the data.

To demonstrate the use of export sasxport8 and import sasxport8, we will first load auto.dta and export these data to a SAS V8XPORT named auto.v8xpt:

```
. use https://www.stata-press.com/data/r19/auto
(1978 automobile data)
. export sasxport8 auto
file auto.v8xpt saved
```

We can export a subset of the data that includes only the variables make, mpg, and weight to a file named auto\_sub.v8xpt.

```
. export sasxport8 make mpg weight using auto_sub
file auto_sub.v8xpt saved
```

Now, we import the data from auto\_sub.v8xpt that we just created.

```
. import sasxport8 auto_sub, clear
(3 vars, 74 obs)
```

. describe

Contains data Observations: Variables:

74 3 1978 automobile data

| Variable name | Storage<br>type | Display<br>format | Value<br>label | Variable label |  |
|---------------|-----------------|-------------------|----------------|----------------|--|
| make          | str17           | %17s              |                | Make and model |  |
| mpg           | byte            | %10.0g            |                | Mileage (mpg)  |  |
| weight        | int             | %15.4g            |                | Weight (lbs.)  |  |

Sorted by:

Note: Dataset has changed since last saved.

## Stored results

import sasxport8 stores the following in r():

Scalars

r(N)number of observations imported r(k) number of variables imported

### Also see

- [D] import sas Import SAS files
- [D] import sasxport5 Import and export data in SAS XPORT Version 5 format
- [D] export Overview of exporting data from Stata
- [D] import Overview of importing data into Stata

Stata, Stata Press, Mata, NetCourse, and NetCourseNow are registered trademarks of StataCorp LLC. Stata and Stata Press are registered trademarks with the World Intellectual Property Organization of the United Nations. StataNow is a trademark of StataCorp LLC. Other brand and product names are registered trademarks or trademarks of their respective companies. Copyright © 1985–2025 StataCorp LLC, College Station, TX, USA. All rights reserved.

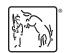